# **writebysphinx**

**发布** *1.0*

**2019 年 10 月 28 日**

## 目录

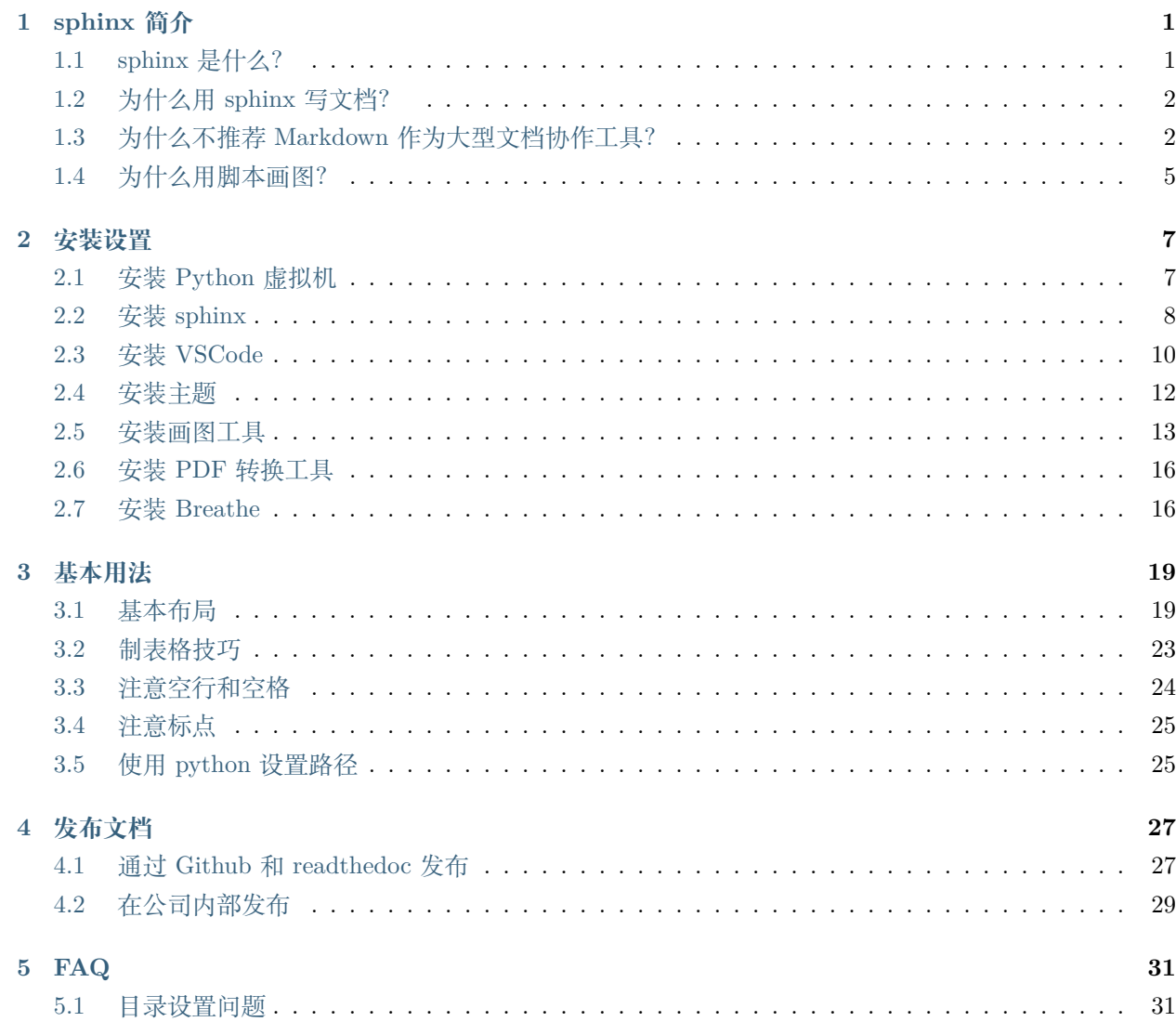

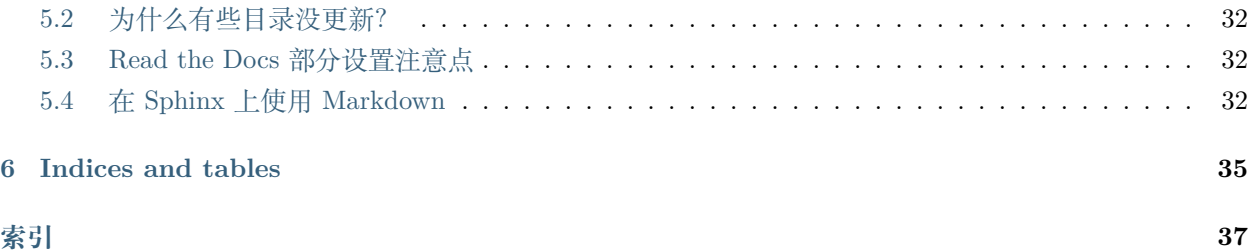

# CHAPTER 1

## sphinx 简介

## <span id="page-4-2"></span><span id="page-4-1"></span><span id="page-4-0"></span>**1.1 sphinx 是什么?**

参考 sphinx [中文版使用手册](https://zh-sphinx-doc.readthedocs.io/en/latest/contents.html), 介绍 sphinx。

Sphinx 是一种文档工具,它可以令人轻松的撰写出清晰且优美的文档, 由 Georg Brandl 在 BSD 许可证下 开发. 新版的 Python 文档就是由 Sphinx 生成的,并且它已成为 Python 项目首选的文档工具, 同时它对 C/C++ 项目也有很好的支持; 并计划对其它开发语言添加特殊支持. 本站当然也是使用 Sphinx 生成的,它 采用 reStructuredText! Sphinx 还在继续开发. 下面列出了其良好特性, 这些特性在 Python 官方文档中均有 体现:

- **丰富的输出格式**: 支持 HTML (包括 Windows 帮助文档), LaTeX (可以打印 PDF 版本), manual pages (man 文档), 纯文本
- **完备的交叉引用**: 语义化的标签, 并可以自动化链接函数, 类, 引文, 术语及相似的片段信息
- **明晰的分层结构**: 可以轻松的定义文档树, 并自动化链接同级/父级/下级文章
- **美观的自动索引**: 可自动生成美观的模块索引
- **精确的语法高亮**: 基于 Pygments 自动生成语法高亮
- **开放的扩展**: 支持代码块的自动测试, 并包含 Python 模块的自述文档 (API docs) 等

Sphinx 使用 reStructuredText 作为标记语言, 可以享有 Docutils 为 reStructuredText 提供的分析, 转换等 多种工具.

Sphinx 的官网英文版手册地址:<http://www.sphinx-doc.org/en/master/contents.html> 。

## <span id="page-5-2"></span><span id="page-5-0"></span>**1.2 为什么用 sphinx 写文档?**

用 Word、PPT、Excel、Pages、Numbers 也很棒,但是 sphinx 用纯文本编辑

- 方便用 Git/Svn 等版本管理工具实现协作
- 通过 Web 发布,有利于文档的传播,无需安装软件即可查看
- 有更方便的索引和引用,支持检索查询
- 支持用脚本画图,排版,高效率低成本提升文档美观度
- 高度的可扩展性,包括自定义样式、提供自动函数来解决一些常见问题等等

## <span id="page-5-1"></span>**1.3 为什么不推荐 Markdown 作为大型文档协作工具?**

Sphinx 缺 省 使 用 reStructuredText 语 法, 尽 管 它 也 支 持 Markdown, 但 为 什 么 不 推 荐 用 Markdown, 以下是引用别的 blog 提供的观点。[http://ericholscher.com/blog/2016/mar/15/](http://ericholscher.com/blog/2016/mar/15/dont-use-markdown-for-technical-docs/) [dont-use-markdown-for-technical-docs/](http://ericholscher.com/blog/2016/mar/15/dont-use-markdown-for-technical-docs/)

Markdown 是互联网上最普遍使用的轻量级标记语言。对于写博客和评论这类的任务, 用 Markdown 很棒。 不过最近技术社区的人员开始用它来写文档。

下面我列出一些反对使用 Markdown 的观点,希望能帮助你决定是否适合使用 Markdown。如果你在考 虑使用 Markdown, 我希望你也可以关注下 Asciidoctor 和 Sphinx, 我发现用它们写文档更好。人们选择 Markdown 是因为它可以很简单的处理一些基本任务。开发者选择它是因为 GitHub 支持它,尽管 GitHub 支持 9 种不同的标记语言,包括 Asciidoc 和 reStructuredText。但是当文档从几页逐渐增长到大的文档集, Markdown 很快就崩溃并成为累赘。下面是这种情况发生的原因。

#### **缺乏一个标准**

最初, Markdown 是由 John Gruber 写的 initial implementation 来定义, 但并未明确规定行为规范。

随着 Markdown 越来越流行,越来越多的站点开始支持 Markdown 的实现,这些站点是用其它语言写成的, 因此产生了更多的 Markdown 实现。所有这些实现有轻微差别,但都达不到令人接受的程度。

比如有些实现要求开头有一个空格,但另外的一些不做要求:

#### *# Heading 1 #Heading 1*

还有一些小问题使得 Markdown 很难在不同的站点和版本之间移植

在过去的几年里, Commonmark 已经发展成标准化的 Markdown。这很好, 应该解决很多问题, 但是却没人 采用它。

#### **风格**

Markdown 缺乏采用的主要原因是这些年来其一直在变化。起初,Markdown 功能很有限,每当有流行的工 具在 Markdown 上实现的时候,都会有一个特定的风格。听起来不错,是吧?问题是每一个工具都形成了不 同的风格,甚至连实现相似任务的工具都有不同的语法。

举个例子, 在 Markdown Extra 中代码块是下面这种样式:

```
~~~ .python
import antigravity
\sim ~ ~
```
这将 python 类应用于输出的 HTML 块

然而,同样的情况在 GitHub Flavored Markdown 中是这样的:

```
```python
import antigravity
\ddotsc
```
这会将语法高亮显示应用于实际呈现的 HTML 输出。

相似的概念,不同的语法,但都是 Markdown。

#### **缺乏扩展**

其它的标记语言,可以对其进行扩展以提供需要的功能。它们在语法上有增添新功能同时又不会违反初始规 范的机制。

比如 reStructuredText,具有内嵌和块级别的标记:

```
.. contents:: All the stuff I'm going to talk about
:depth: 2
Please look at :rfc: 1984' for more information.
This is implemented in our codebase at :class:`Example.Encryption`.
```
可以了解更多关于 rfc, class 和 contents 的概念。

作为一个使用 rST 或 Asciidoctor 的开发者, 我可以以一种简单, 可插入的方式增添新的标记。我不必改变 语言的解析方式,而且我还可以通过标准扩展机制向其它用户分享那些新功能。

在不同的版本间进行移植这些功能,用 Markdown 可办不到。

**注解:** 注意:CommonMark 正在开发可扩展性的语法,但还没有实现。

#### **缺乏语义化**

尽管很多人添加了很多扩展,但都不够语义化。这意味着不能写 Class 或 Warning,只能写文本。因此很多 人直接将 HTML 嵌入到 Markdown 中:

而在 reStructuredText 中,你可以写成:

```
<div class="warning">
This is a Warning!
</div>
```
这在 HTML,PDF,甚至任何创建的输出格式中都可以合适的显示为一个 Warning.

.. **warning**:: This is a Warning!

语义化标记可以将所写的文字与它们的显示方式完全分开。

缺乏语义化将导致问题,原因如下:

- 现在 Markdown 依赖于显示中的特定 CSS 类, 这意味着编写者必须考虑如何设计页面。
- 内容不可再移植到其他输出格式(PDF 等)。
- 转换到其他标记工具和页面设计变得更加困难。

**注解:** 注意:在我的博文 Semantic Meaning in Authoring Documentation 中有关于语义化更详细的介绍。

#### **锁定和缺乏可移植性**

风格的多种多样及缺乏语义化导致锁定。一旦创建了大的 Markdown 文档集,就很难将它们迁移到另一个工 具上, 即使该工具宣称支持 Markdown! 自定义的 HTML 类和奇怪风格的扩展组成的文档集,除了在当前 的工具和设计外,在其它地方都行不通。

同时也无法轻易将 Markdown 迁移到其他标记语言(Asciidoc 或 RST),因为 Pandoc 和其他转换工具不支 持您风格的扩展。很多人选择 Markdown 是因为他们认为他们可以在稍后迁移到其他工具或其它标记语言。

Markdown 绝对是最低的共同标准,除非文档集足够小,否则你所需要的东西都不在基本语法中。任何有意 义的文档都需要扩展,而一旦使用 Markdown 各种各样风格的扩展,你将失去所有可移植性的优势。

#### **结论**

我认为 CommonMark 是向前迈出的一大步,如果它被更广泛地使用,并且增加对扩展的支持,我会全心全 意地推荐它作为解决这个问题的方法。我不能拥护 Markdown 目前的生态系统,并且我认为它很大程度上阻 止了人们使文档变得更好。

<span id="page-8-1"></span>我希望我们可以开始推进更加标准化的语言集合,包括 CommonMark, reStructuredText 和 Asciidoc, 在我 们使用的工具套件中全面支持他们。目前,Sphinx 和 Asciidoctor 是很好的替代品。它们语音内部内置了更 多的扩展,并且含有用于构建当今文档更完整的工具。

Markdown 更像是一个概念,而不是实现。它通常意味着"在看起来与 Markdown 类似的语言上的一组互不 兼容的扩展"。当创建大的文档集时,它显然不是正确的工具。

## <span id="page-8-0"></span>**1.4 为什么用脚本画图?**

#### **效率**

用脚本画图,一开始需要有熟悉的过程,可能比你用现有工具要慢,但一旦你掌握了这些工具,特别是 uml 等标准图,你的画图的速度会大大加快,因为你只需要关注图的内容和逻辑,排版和美化等问题由工具自动 解决了。当然为了布局合理,画图的逻辑结构也是会有影响的,这可以迫使你对于图的内容逻辑更多的思考。

#### **协作**

如果用画图工具,并采用图片标记插入,可能比较符合你原来的创作习惯,但这种方式将导致协作和版本管 理的困难,因为别人无法通过修改文本文件来生成新的图片。

# CHAPTER<sub>2</sub>

### 安装设置

<span id="page-10-2"></span><span id="page-10-0"></span>你不必安装本文所列的所有程序,实际上你只需要一个文本编辑器就能参与编写 sphinx 文档, 通过 git 或 svn 等版本管理工具,整个团队可以进行有效协作,而将文本编译为 html 或 pdf,可以交给服务器去做。

如果你要重度参与编写 sphinx 文档, 那么安装本文所列工具后, 你将获得非常强大的文档编辑的能力, 包 括布局、画图、建立索引、自动化格式(尤其是各种代码格式)、内容参数化以及一些自动化功能。

### <span id="page-10-1"></span>**2.1 安装 Python 虚拟机**

为什么要用虚拟机?[这里参考一个博客的说法如下](https://blog.csdn.net/godot06/article/details/81079064)

在实际项目开发中,我们通常会根据自己的需求去下载各种相应的框架库,如 Scrapy、Beautiful Soup 等, 但是可能每个项目使用的框架库并不一样,或使用框架的版本不一样,这样需要我们根据需求不断的更新或 卸载相应的库。直接怼我们的 Python 环境操作会让我们的开发环境和项目造成很多不必要的麻烦,管理也 相当混乱。

场景 1: 项目 A 需要某个框架 1.0 版本, 项目 B 需要这个库的 2.0 版本。如果没有安装虚拟环境, 那么当 你使用这两个项目时,你就需要来回的卸载安装了,这样很容易就给你的项目带来莫名的错误。

场景 2: 公司之前的项目需要 python2.7 环境下运行,而你接手的项目需要在 python3 环境中运行, 想想就 应该知道,如果不使用虚拟环境,这这两个项目可能无法同时使用,使用 python3 则公司之前的项目可能无 法运行,反之则新项目运行有麻烦。而如果虚拟环境可以分别为这两个项目配置不同的运行环境,这样两个 项目就可以同时运行。

下面是安装 Python 虚拟机的简单方法:

```
# 安装 python 虚拟环境应用
$ pip install virtualenv
# 或者用 pip3 install virtualenv
# 新建 python 虚拟机目录,并创建虚拟机,我这里用 sphinx-doc 作为虚拟机名字
MacBook:~ vik.qian$ mkdir pyenv
MacBook:pyenv vik.qian$ cd pyenv
MacBook:pyenv vik.qian$ virtualenv sphinx-doc
# 激活虚拟机
MacBook:pyenv vik.qian$ source sphinx-doc/bin/activate
(sphinx-doc) MacBook:pyenv vik.qian$
# 前面多了个括号,说明进入了虚拟机
# 退出虚拟机
(sphinx-doc) MacBook:pyenv vik.qian$ deactivate
```
## <span id="page-11-0"></span>**2.2 安装 sphinx**

#### **2.2.1 安装到 Linux**

当然是通过 [官网链接](http://www.sphinx-doc.org/en/master/usage/installation.html) 说明安装,以下 English 内容引用官网。

**注解:** 使用命令请在相应的 python 虚拟机运行安装

#### **Debian/Ubuntu**

Install either python3-sphinx (Python 3) or python-sphinx (Python 2) using **apt-get**:

\$ apt-get install python3-sphinx

If it not already present, this will install Python for you.

#### **RHEL, CentOS**

Install python-sphinx using **yum**:

\$ yum install python-sphinx

If it not already present, this will install Python for you.

#### **Other distributions**

Most Linux distributions have Sphinx in their package repositories. Usually the package is called python3-sphinx, python-sphinx or sphinx. Be aware that there are at least two other packages with sphinx in their name: a speech recognition toolkit (*CMU Sphinx*) and a full-text search database (*Sphinx search*).

#### **2.2.2 安装到 macOS**

Sphinx can be installed using [Homebrew,](https://brew.sh/) [MacPorts](https://www.macports.org/), or as part of a Python distribution such as [Anaconda.](https://www.anaconda.com/download/#macos)

#### **Homebrew**

\$ brew install sphinx-doc

For more information, refer to the [package overview](https://formulae.brew.sh/formula/sphinx-doc).

#### **MacPorts**

Install either python36-sphinx (Python 3) or python27-sphinx (Python 2) using **port**:

\$ sudo port install py36-sphinx

To set up the executable paths, use the port select command:

\$ sudo port select --set python python36 \$ sudo port select --set sphinx py36-sphinx

For more information, refer to the [package overview](https://www.macports.org/ports.php?by=library&substr=py36-sphinx).

#### **Anaconda**

\$ conda install sphinx

#### **2.2.3 安装到 Windows**

Most Windows users do not have Python installed by default, so we begin with the installation of Python itself. To check if you already have Python installed, open the *Command Prompt* ( $\tilde{\mathbf{a}}\tilde{\mathbf{S}}\tilde{\mathbf{z}}$ Win-r and type cmd). Once the command prompt is open, type **python --version** and press Enter. If Python is installed, you will see the version of Python printed to the screen. If you do not have Python installed, refer to the [Hitchhikers](https://docs.python-guide.org/) [Guide to Python](https://docs.python-guide.org/)'s Python on Windows installation guides. You must install [Python 3.](https://docs.python-guide.org/starting/install3/win/)

Once Python is installed, you can install Sphinx using **pip**. Refer to the *[pip installation instructions](#page-13-1)* below for more information.

#### <span id="page-13-1"></span>**Installation from PyPI**

Sphinx packages are published on the [Python Package Index](https://pypi.org/project/Sphinx/). The preferred tool for installing packages from *PyPI* is **pip**. This tool is provided with all modern versions of Python.

On Linux or MacOS, you should open your terminal and run the following command.

\$ pip install -U sphinx

On Windows, you should open *Command Prompt* ( $\tilde{\mathbf{a}}\tilde{\mathbf{z}}\tilde{\mathbf{w}}\mathbf{in-r}$  and type cmd) and run the same command.

**C:\>** pip install -U sphinx

After installation, type **sphinx-build --version** on the command prompt. If everything worked fine, you will see the version number for the Sphinx package you just installed.

Installation from *PyPI* also allows you to install the latest development release. You will not generally need (or want) to do this, but it can be useful if you see a possible bug in the latest stable release. To do this, use the --pre flag.

\$ pip install -U --pre sphinx

## <span id="page-13-0"></span>**2.3 安装 VSCode**

Visual Studio Code 可能是我使用过的最酷的文档编辑器,超级好用,且有很多插件,强烈推荐使用 VSCode 写 sphinx 文档。正如,我现在在使用的,VSCode 也支持 reStructuredText 语言,且支持实时预览 – 如果 你习惯于写 Markdown 时实时预览的话, 你会喜欢的。VSCode 安装地址 <https://code.visualstudio.com/>。

**注解**: 如果系统有多个版本 python, 配置不对可能导致 VSCode 渲染 html 失败, 可以在 VSCode setting 中设置 python 的 path, 从而使用正确的版本: "python.pythonPath": "/Users/vik.qian/pythonvenvs/ sphinx-doc/bin/python3, 如下图:

**提示:** 注意:VSCode 可以安装许多插件,一些插件会影响编辑习惯,比如如果安装了默认 VIM 风格的输 入方式, 那么你必须按照 VIM 方式进行输入, 如果不习惯则可以考虑禁用这些插件。

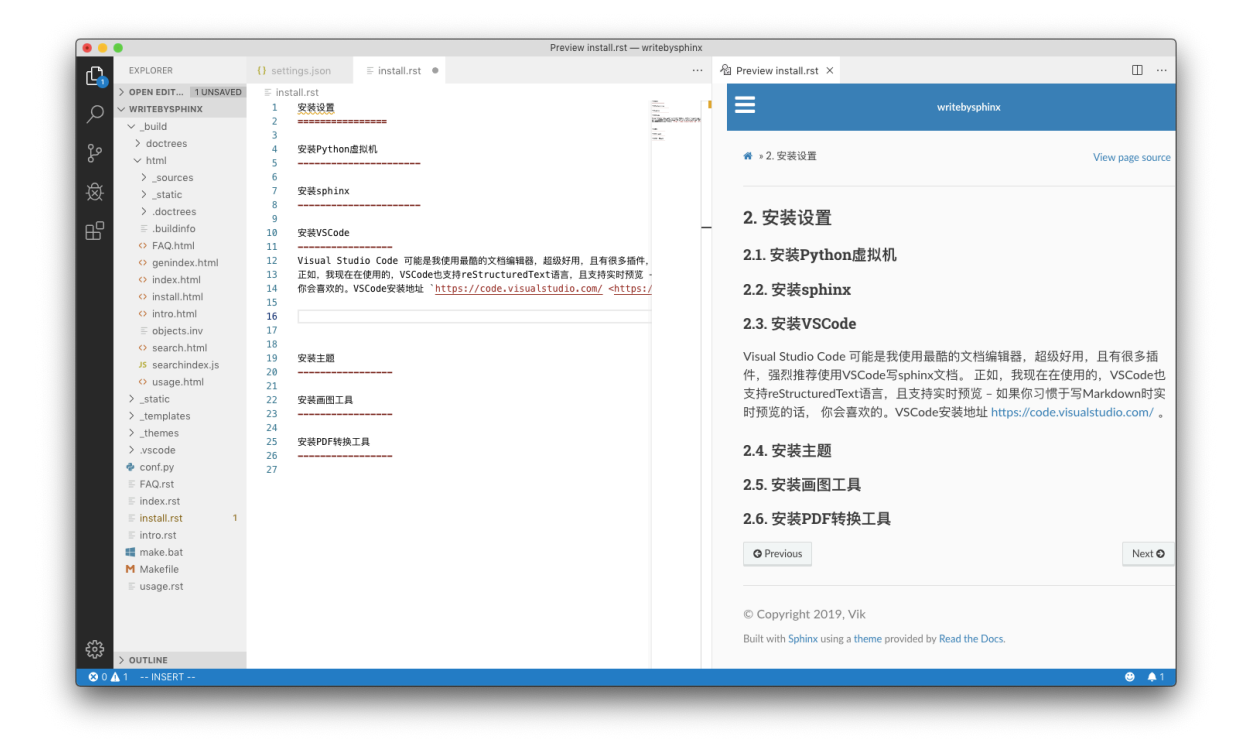

图 1: 用 Visual Studio Code 编辑 reStructuredText,并渲染为 html

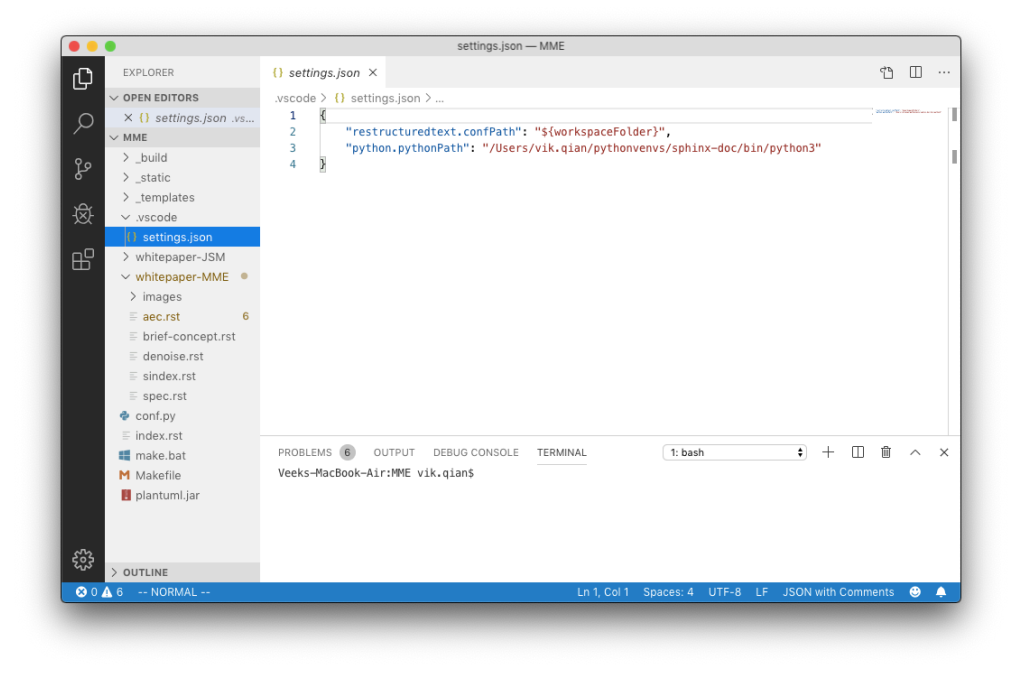

图 2: setting.json 中设置 python 版本

## <span id="page-15-0"></span>**2.4 安装主题**

sphinx 默认主题 alabaster 太素,可以选一个最经典的主题 [sphinx\\_rtd\\_theme](https://sphinx-rtd-theme.readthedocs.io/en/stable/), 直接用这个命令装:

pip install sphinx\_rtd\_theme

**注解:** 命令请在相应的 python 虚拟机运行安装

#### **2.4.1 在 conf.py 配置**

```
import sphinx_rtd_theme
html_theme = 'sphinx_rtd_theme
```
#### <span id="page-15-1"></span>**2.4.2 解决表格过宽问题**

主题 *sphinx\_rtd\_theme* 的表格有个内容无法换行的 bug,导致许多表格过宽,参考这个 [网站](https://rackerlabs.github.io/docs-rackspace/tools/rtd-tables.html) 的方法,重载 css 并在 conf.py 配置后,就可以解决。

The **Read the Docs** Sphinx theme contains a bug that causes text in table cells not to wrap. This results in very wide tables with horizontal scroll bars.

You can workaround this issue by defining a custom CCS override file.

1. Change into your documentation directory. This is usually where the index.rst and conf.py files are located:

\$ cd doc

2. If it does not already exist, create a \_static directory:

\$ mkdir \_static

3. Create a theme\_overrides.css file in the \_static directory:

\$ touch \_static/theme\_overrides.css

4. Open the theme\_overrides.css file and add the following CSS:

```
/* override table width restrictions */
@media screen and (min-width: 767px) {
```
(下页继续)

(续上页)

```
.wy-table-responsive table td {
   /* !important prevents the common CSS stylesheets from overriding
      this as on RTD they are loaded after this stylesheet */
   white-space: normal !important;
}
.wy-table-responsive {
   overflow: visible !important;
}
```
5. Open the conf.py file and add the following configuration options:

```
html_static_path = ['_static']
html_context = {
    'css_files': [
        '_static/theme_overrides.css', # override wide tables in RTD theme
        ],
     }
```
6. Build your documentation using Sphinx and check the tables; cells should now wrap correctly.

## <span id="page-16-0"></span>**2.5 安装画图工具**

}

文档中的图最好都能够用脚本描述,工具自动画,这样有利于版本维护,推荐使用 plantuml 和 Graphviz, 前者用来画 UML 图,后者可以画状态转移图。

#### **2.5.1 安装 sphinxcontrib-plantuml**

plantuml.jar 是个 java 程序, 运行起来有点慢, 但功能强大, 也还能接受。

**注解:** 使用命令请在相应的 python 虚拟机运行安装

#### **pip 安装**

pip install sphinxcontrib-plantuml

#### **下载安装**

点击官网页面"Download"链接下载。下载完,解压,运行命令:

```
python setup.py install
```
#### **2.5.2 修改 Sphinx 文档配置**

找到文档目录中的 conf.py 文件,添加 extension 和 plantuml 调用指令。

```
import os
# Add any Sphinx extension module names here, as strings. They can be
# extensions coming with Sphinx (named 'sphinx.ext.*') or your custom
# ones.
extensions = ['sphinxcontrib.plantuml',
             'sphinx.ext.graphviz']
# 设置 plantuml.jar 路径
currentpath = os.getcwd() + '/'plantuml = 'java -jar ' + currentpath + 'plantuml.jar'
```
#### **2.5.3 下载 plantuml.jar 文件**

下载 [plantuml.jar](http://plantuml.com/zh/download) 文件, plantuml 放在当前工程目录 (因为 conf.py 中, 假设是放在当前工作目录 currentpath =  $\cos.\text{getcwd}() + '/')$ .

#### **2.5.4 安装 graphviz**

Graphviz 是一个很轻量的软件,性能非常好,用起来飞一样。

**注解:** 使用命令请在相应的 python 虚拟机运行安装

Graphviz [的安装说明网站](https://pypi.org/project/graphviz/), 最简单的安装命令如下

\$ pip install graphviz

需要在 conf.py 中进行如下配置:

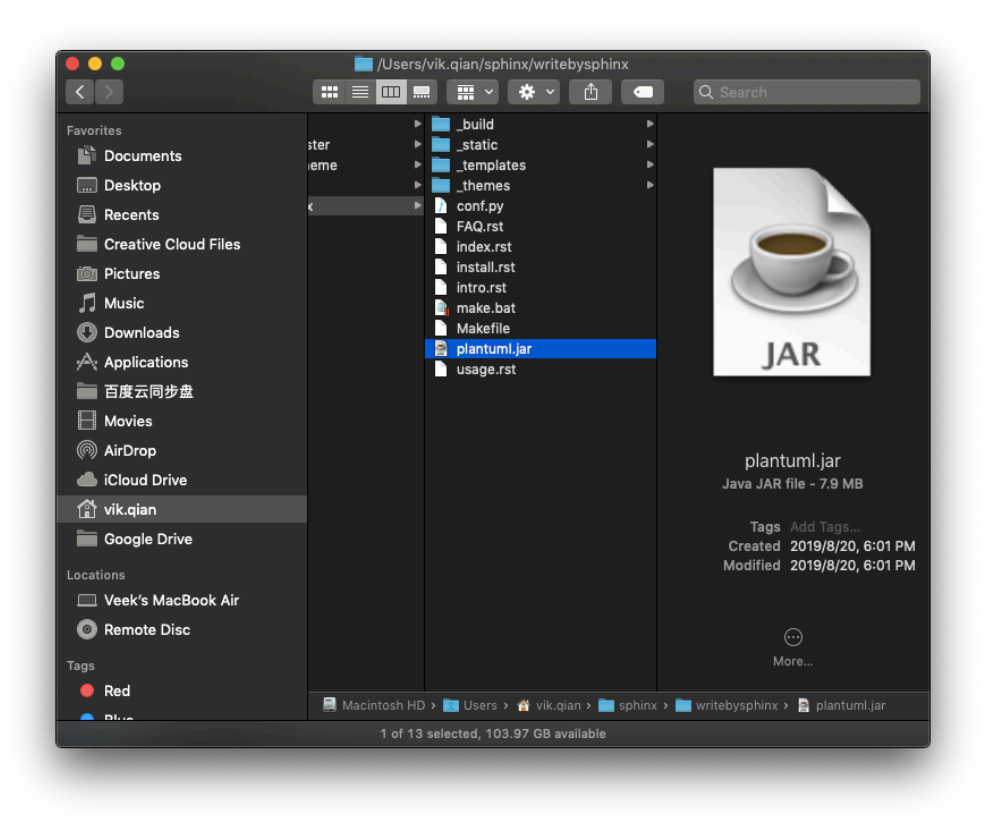

图 3: 注意 plantuml 放对目录以便 java 命令能找到它

```
extensions = ['sphinxcontrib.plantuml',
          'sphinx.ext.graphviz']
# 设置 graphviz_dot 布局风格
# dot 默认布局方式,主要用于有向图
# neato 基于 spring-model(又称 force-based) 算法 基于斥力 + 张力的布局
# twopi 径向布局
# circo 圆环布局
# osage
# fdp 用于无向图
# sfdp 用于无向图
graphviz_dot = 'dot'
# 设置 graphviz_dot_args 的参数,这里默认了默认字体
graphviz_dot_args = ['-Gfontname=Georgia',
                 '-Nfontname=Georgia',
                 '-Efontname=Georgia']
# 输出格式,默认 png,这里我用 svg 矢量图
graphviz_output_format = 'svg
```
## <span id="page-19-0"></span>**2.6 安装 PDF 转换工具**

有时候文档需要发布到 pdf, 这篇博客写了如何转 pdf, 我还没试过, 主要是 MacTeX/TeXLive 太大, 适合 装在服务器端。

另外,如果你使用 readthedocs 来发布文档, 那么 readthedocs 也会同时自动生成 pdf, 还是比较方便的。

## <span id="page-19-1"></span>**2.7 安装 Breathe**

如果你计划使用 doxygen 从代码生成文档,并导入 sphinx, 那么使用工具 Breathe, 作为一个"桥梁"可以 实现这个目标。如果你没有这个需求,那么安装 Breathe 不是必须的, Breathe 安装命令:

\$ pip install breathe

安装完成后,在 conf.py 中进行如下配置,其中 yourcodefile 是由 doxygen 生成的一系列 xml/xsd/xslt 文件:

```
extensions = ['sphinxcontrib.plantuml',
            'sphinx.ext.graphviz',
            'breathe']
```
(下页继续)

(续上页)

```
# 设置 doxyxml 路径
breathe_projects = {
           "yourcodefile": '../doxyxml/yourcodefile'
}
```
# CHAPTER 3

## 基本用法

<span id="page-22-2"></span><span id="page-22-0"></span>这里只是介绍我在用这个工具一周内碰到的常用问题,比较浅显,但应该是碰到概率较高的情况,做个记录 供参考。更详细的参考应查阅 [sphinx](https://zh-sphinx-doc.readthedocs.io/en/latest/index.html) 手册, 这个是 [英文版](http://www.sphinx-doc.org/en/master/) 。

## <span id="page-22-1"></span>**3.1 基本布局**

#### **使用 align、width 设置,使得布局舒适**

丑的做法 *(*图片太大*)*

.. **image**:: \_static/justalk-ct.png

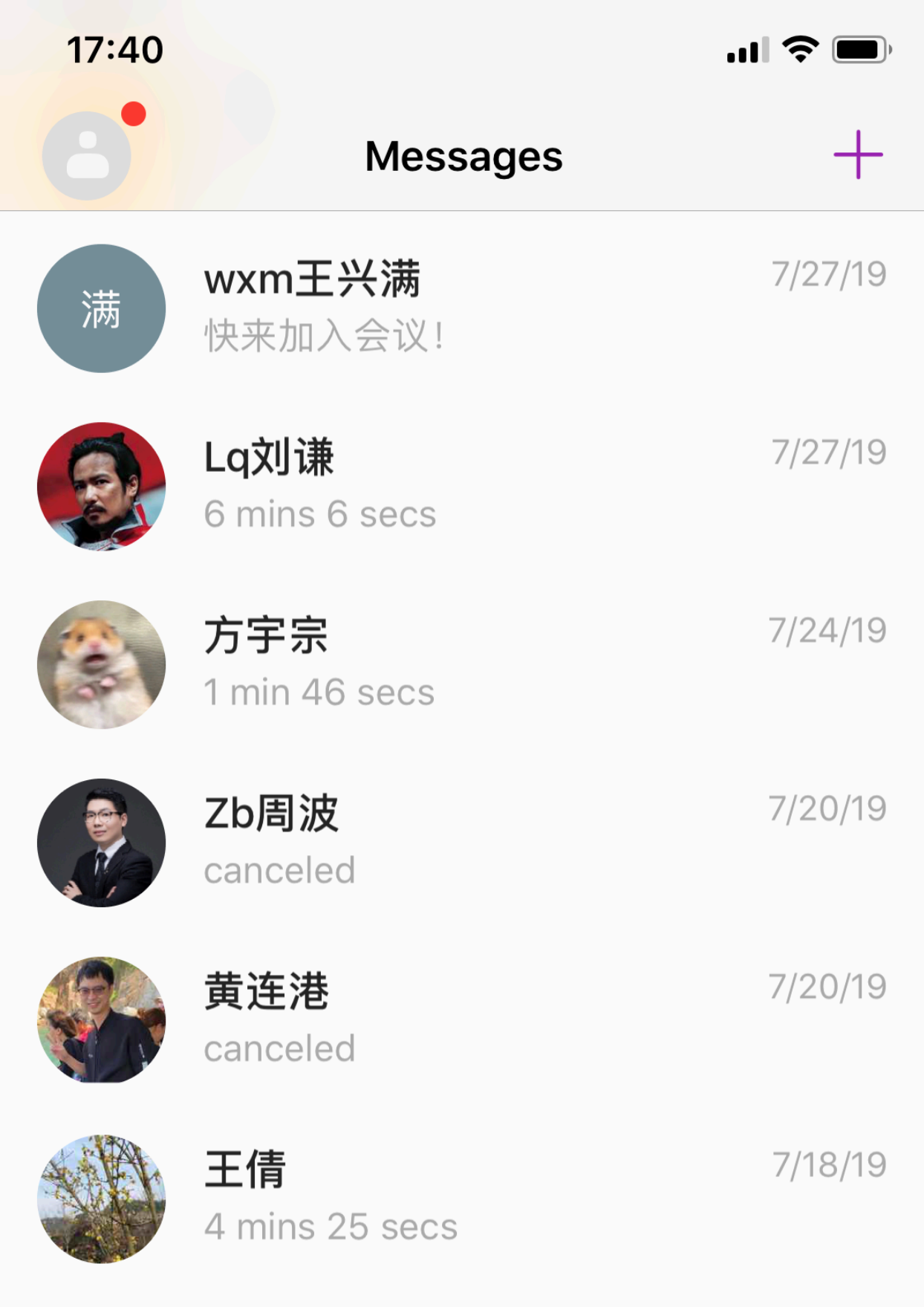

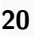

吉

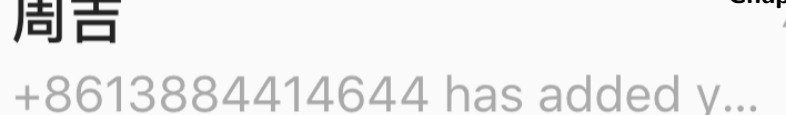

20 **Chapter** 34,  $\frac{1}{4}$ ,  $\frac{1}{4}$ 

好的做法(图片适中,并居中)

```
.. image:: _static/justalk-ct.png
   :align: center
   :width: 70%
```
<span id="page-25-0"></span>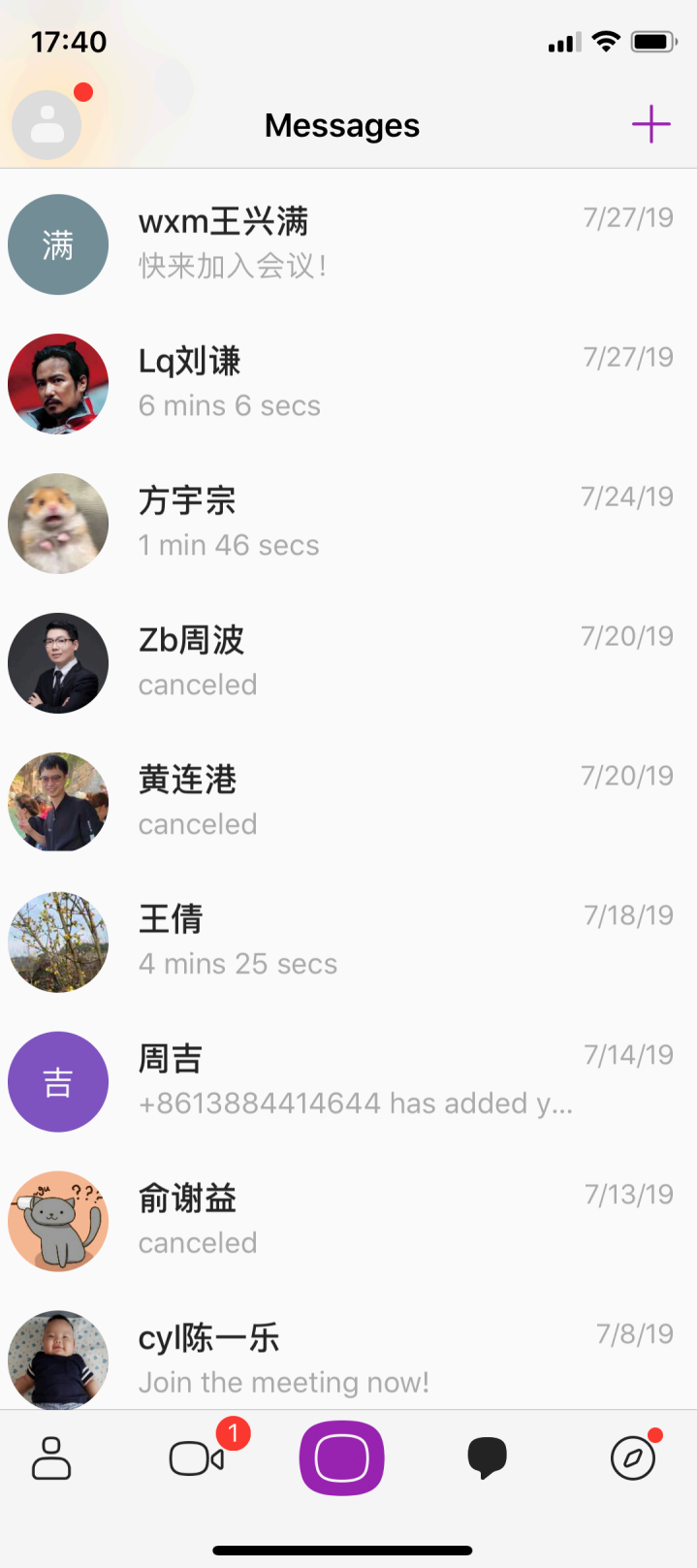

## <span id="page-26-0"></span>**3.2 制表格技巧**

Grid table 比较难用, 除非必要, 尽量使用 list-table 或 simple talbe 或 csv-table。

list-table 和 simple table 非常简单,而 csv-table 最紧凑, 也可以考虑在 excel 表格中编辑好后, 存为 csv 格 式再 copy 过来,比如:

```
.. csv-table:: bitrate per resolution -- csv talbe sample
   :header: " 分辨率","Lowest br", "Enough br", "High br"
   1080p,"1,546","2,782","4,637"
   720p,876,"1,577","2,628"
   Quad-VGA,"1,072","1,929","3,215"
   XGA,784,"1,411","2,352"
   SVGA,555,999,"1,665"
   VGA,406,731,"1,218"
   Quarter-VGA,154,277,462
   CIF,187,336,561
   QCIF,71,127,212
   subQCIF,43,77,128
```
呈现如下:

| 分辨率               | Lowest br | Enough br | High br |
|-------------------|-----------|-----------|---------|
| 1080 <sub>p</sub> | 1,546     | 2,782     | 4,637   |
| 720 <sub>p</sub>  | 876       | 1,577     | 2,628   |
| Quad-VGA          | 1,072     | 1,929     | 3,215   |
| XGA               | 784       | 1,411     | 2,352   |
| <b>SVGA</b>       | 555       | 999       | 1,665   |
| <b>VGA</b>        | 406       | 731       | 1,218   |
| Quarter-VGA       | 154       | 277       | 462     |
| CIF               | 187       | 336       | 561     |
| QCIF              | 71        | 127       | 212     |
| subQCIF           | 43        | 77        | 128     |

 $\frac{1}{\sqrt{2}}$  1: bitrate per resolution – csv talbe sample

Sphinx 默认的主题有个表格过宽的问题, 如下图。

通过重载 css 可以解决这个问题,详见[解决表格过宽问题](#page-15-1)。解决后,表格中内容会自动换行:

<span id="page-27-1"></span>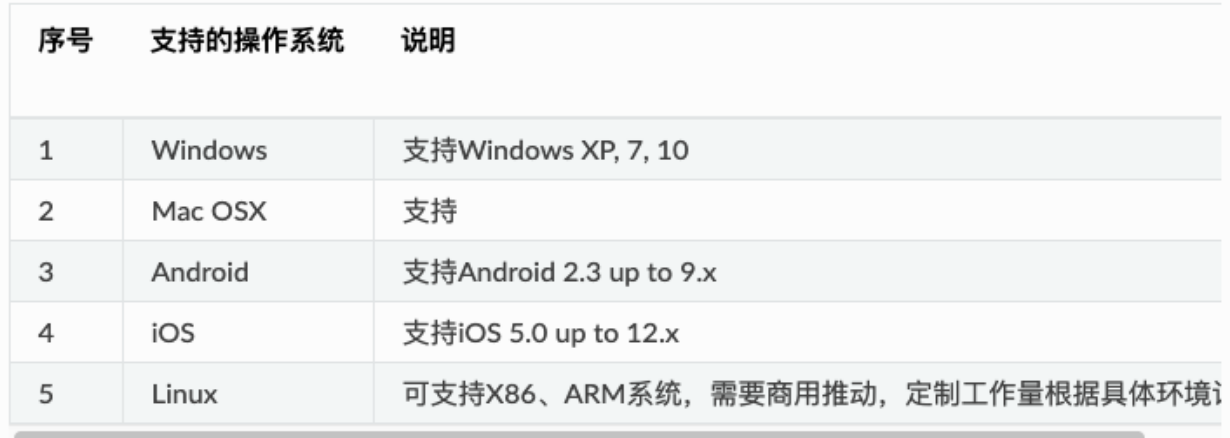

#### 图 1: 表格过宽,导致有横向滑动条

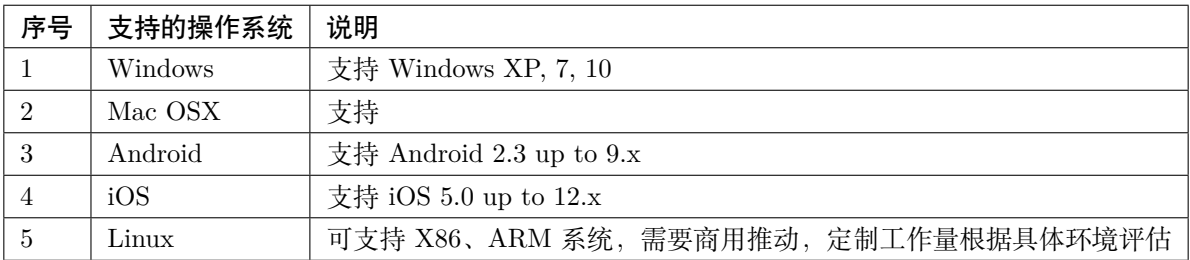

## <span id="page-27-0"></span>**3.3 注意空行和空格**

熟悉 python 开发的都知道, 源码中空行和空格都是关键的"代码", 有时候少一行或少一个空格都会导致语 法错误。

**例如,要保留原输出格式,以下写法会不按照你的想法来:**

```
::
  没有空行,语法错误!
```
实际输出:

**::** 没有空行,语法错误!

```
正确的应该是有一个空行:
```
::

有空行,才是正确的语法!

<span id="page-28-2"></span>实际输出:

有空行,才是正确的语法!

## <span id="page-28-0"></span>**3.4 注意标点**

`和 ' 和' 是有区别的,要注意区分 `是反引号,大量用于关键标记,比如 ``为内联代码样式 `` ' 只是一个单引号 '只是一个中文输入的单引号

## <span id="page-28-1"></span>**3.5 使用 python 设置路径**

由于 sphinx 最初是用来编写 python 的文档的, conf.py 本身就是 python 脚本, 因此最简单的, 使用 python 在这里可以干一点事。比如,使用 plantuml 时,需要在 conf.py 指定 plantuml.jar 的地址,每个用户存放的 地址可能不同,那么可以通过 python 命令获取当前地址来实现文档统一。

```
import os
# 设置 plantuml.jar 路径
currentpath = os.getcwd() +'/'plantuml = 'java -jar ' + currentpath + 'plantuml.jar'
```
**提示:** 以上简单脚本避免了设置绝对地址的硬编码,实现版本统一。

## CHAPTER 4

## 发布文档

### <span id="page-30-1"></span><span id="page-30-0"></span>**4.1 通过 Github 和 readthedoc 发布**

基本流程是: 用 Sphinx 生成文档, GitHub 托管文档, 再导入到 ReadtheDocs。不重复造轮子, 以下攻略引 用于 [一个博客](https://www.xncoding.com/2017/01/22/fullstack/readthedoc.html) 。

将文档托管到版本控制系统比如 github 上面,push 源码后自动构建发布到 readthedoc 上面,这样既有版本 控制好处,又能自动发布到 readthedoc,实在是太方便了。

先在 GitHub 创建一个仓库名字叫 writebysphinx, 然后在本地.gitignore 文件中添加 build/目录, 初始化 git, commit 后,添加远程仓库。

具体几个步骤非常简单,参考官方文档: <https://github.com/rtfd/readthedocs.org>:

- 1. 在 Read the Docs 上面注册一个账号
- 2. 登陆后点击"Import"
- 3. 给该文档项目填写一个名字比如"writebysphinx", 并添加你在 GitHub 上面的工程 HTTPS 链接, 选 择仓库类型为 Git

4. 其他项目根据自己的需要填写后点击"Create",创建完后会自动去激活 Webhooks,不用再去 GitHub 设 置,激活后可以在 Github 的 Webhooks 中看到配置生效

5. 一切搞定,从此只要你往这个仓库 push 代码,readthedoc 上面的文档就会自动更新

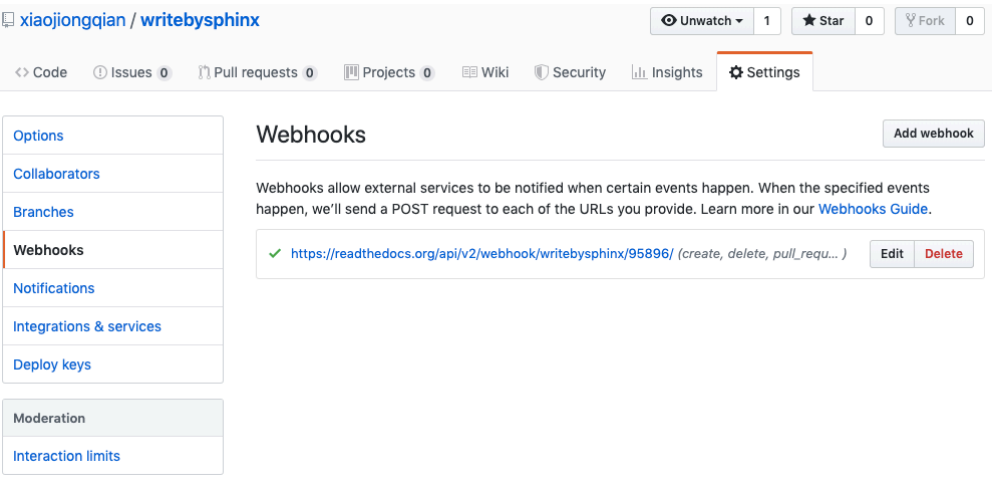

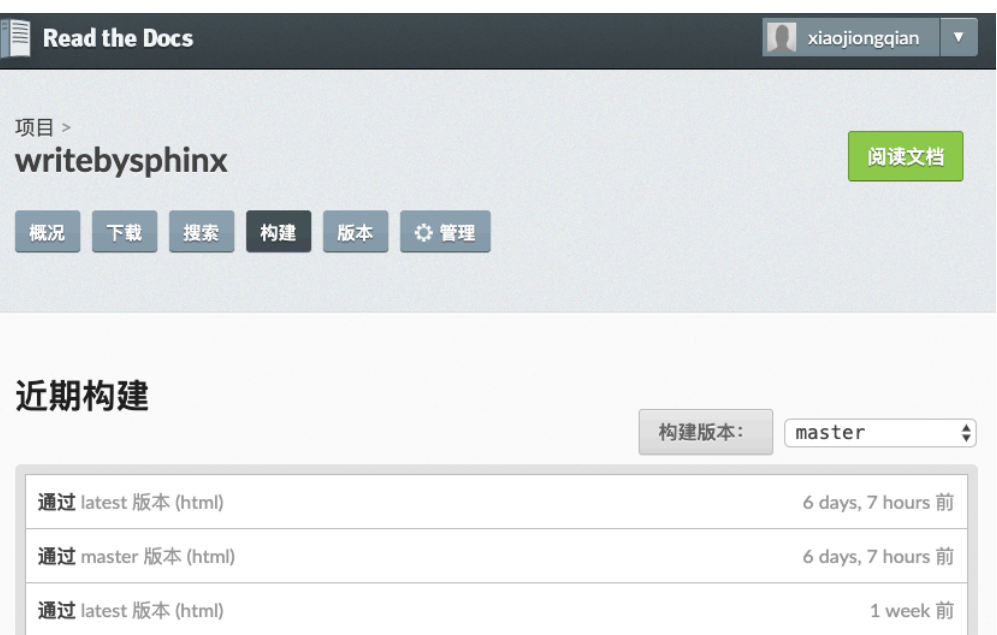

## <span id="page-32-0"></span>**4.2 在公司内部发布**

基本流程是:用 Sphinx 生成文档,公司 Git 仓库管理文档版本,提交版本时通过 Jenkins 的机制在服务器 端触发 Sphinx 编译,并将 build 文件同步到 Web 服务器。

- 需要在 Jenkins 上配置一个 pipeline 工程, 在 git 提交新版本时触发脚本
- 编写那个脚本,让服务器自动运行 make html,并将 build 目录下的文件同步到 Web 服务器

# CHAPTER 5

## FAQ

## <span id="page-34-2"></span><span id="page-34-1"></span><span id="page-34-0"></span>**5.1 目录设置问题**

为了方便基于目录的版本管理,我们可以将文档源文件和分离,可以在使用 sphinx-quickstart 时设置 source 和 build 为不同目录。也可以后期在 Makefile(Mac, Linux) 或 make.bat(Windows) 文件进行设置。

例如,将:

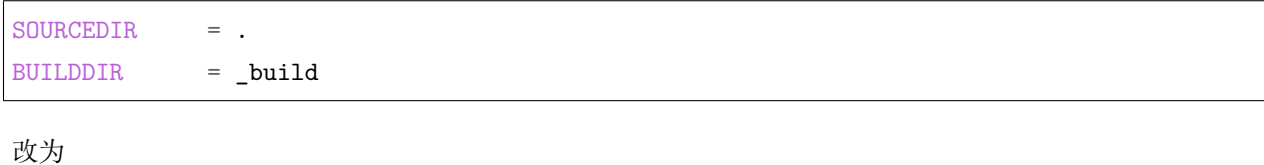

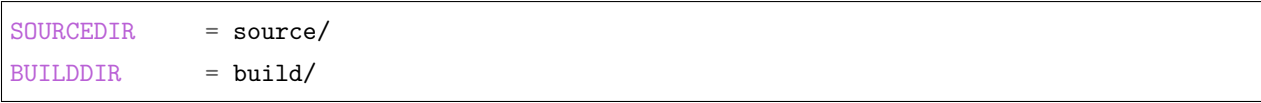

**提示:** 于此同时,你应该将除 Makefile 文件和 \_build 目录文件之外的其它所有源文件移到 source 目录中。 另外,为了防止将 build 目录下的文件也同步到 git 上,你可以设置.gitignore 或/info/exclude 文件, 来忽略 上传这个目录的文件。

## <span id="page-35-3"></span><span id="page-35-0"></span>**5.2 为什么有些目录没更新?**

由于 sphinx 是增量编译的,对于没有变化的文件是不会去重新编译处理,如果只是更新了根目录下的 index.rst 文件内容,并且增加新的对应文件,可能会导致首页目录正常,有些老旧页面目录没有更新的情况。

处理办法:**只要删除已经 build 的文件目录,重新生成一遍即可**。

## <span id="page-35-1"></span>**5.3 Read the Docs 部分设置注意点**

总体而言,readthedocs 还是比较容易设置的,如果出错,也有明确的错误输出,根据其错误输出解决问题即 可。比如本 sphinx 工程用到了 plantuml 画图工具,网站提示 plantuml 没有安装,那么我们只要新增加一 个文本文件 requirements.txt,放在根目录即可。其中 requirements 文件内容为:

```
sphinxcontrib-plantuml
graphvi
```
然后在网站上高级设置中填上这个文件名,它就会自动去安装了,如下图。

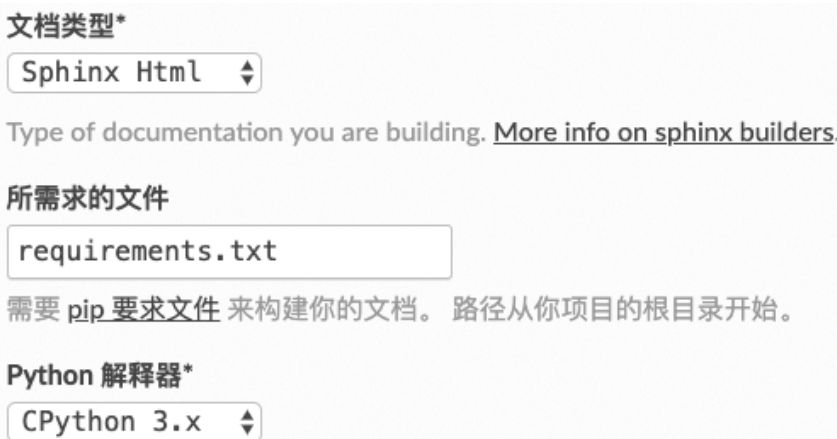

另一个碰到的问题是编译警告出错,提示找不到 content.rst,原因是 readthedocs 默认认为初始文件是 content.rst,只要在 conf.py 文件中增加一行配置,告知系统初始文件名(不用带后缀)即可。

master\_doc = 'index'

### <span id="page-35-2"></span>**5.4 在 Sphinx 上使用 Markdown**

虽然不建议用 Markdown 写大型文档,但目前有大量现存 Markdown 写的文档,可以支持将其移植进来。

Sphinx 支持用 Markdown 进行写作。

启用 Markdown 需要如下步骤:

#### 安装 recommonmark

pip install --upgrade recommonmark

**注解:** 版本要求 recommonmark version 0.5.0 or later.

在 conf.py 文件增加配置:

extensions = ['recommonmark']

**注解:** 在 version 1.8 需要用到 source\_parsers 变量:

```
source_parsers = \{'.md': 'recommonmark.parser.CommonMarkParser',
}
```
在 version 3.0 只要在扩展声明即可

如果你想在 *.md* 文件之外使用 *Markdown* 解析,比如.txt,用如下配置即可:

```
source_suffix = \{'.rst': 'restructuredtext',
    '.txt': 'markdown',
    '.md': 'markdown',
}
```
更多的 Markdown 定制化配置, 见 [recommonmark documentation](https://recommonmark.readthedocs.io/en/latest/auto_structify.html).

# CHAPTER 6

Indices and tables

<span id="page-38-0"></span> $\bullet~$  genindex

• search

## 索引

<span id="page-40-0"></span>为什么减少用 Markdown?, [2](#page-5-2) 为什么尽量用脚本画图?, [5](#page-8-1) 为什么用 Sphinx, reStructureText?, [1](#page-4-2) 使用 Markdown, [32](#page-35-3) 使用 readthedocs, [32](#page-35-3)

制表问题, [22](#page-25-0) 安装 pdf 转换工具, [16](#page-19-2) 安装 sphinx, [8](#page-11-1) 安装画图工具, [13](#page-16-1) 安装虚拟机, [7](#page-10-2) 布局问题, [19](#page-22-2)

标点符号问题, [25](#page-28-2)

目录设置, [31](#page-34-2) 空行和空格问题, [24](#page-27-1)

路径问题, [25](#page-28-2)